## **20.1 Monitor Files in the User Dashboard**

The Activity Stream and Comments are available in FileCloud Server version 8.0 and later.

The User dashboard is available in FileCloud Server version 15 and later.

The Activity Stream and comments allow you to monitor your files in the Dashboard.

How Do I [Access the User Dashboard](https://www.filecloud.com/supportdocs/pages/viewpage.action?pageId=12517588)?

## **Where is the activity stream?**

You can monitor file activity to see when changes and actions are happening to a file and folder in the Activity Stream.

This is useful when multiple people work on the same set of files.

The activity stream has to be enabled by your Administrator. ⊘

Once the activity stream is enabled, the actions performed on a file or folder are tracked and displayed in the User Portal.

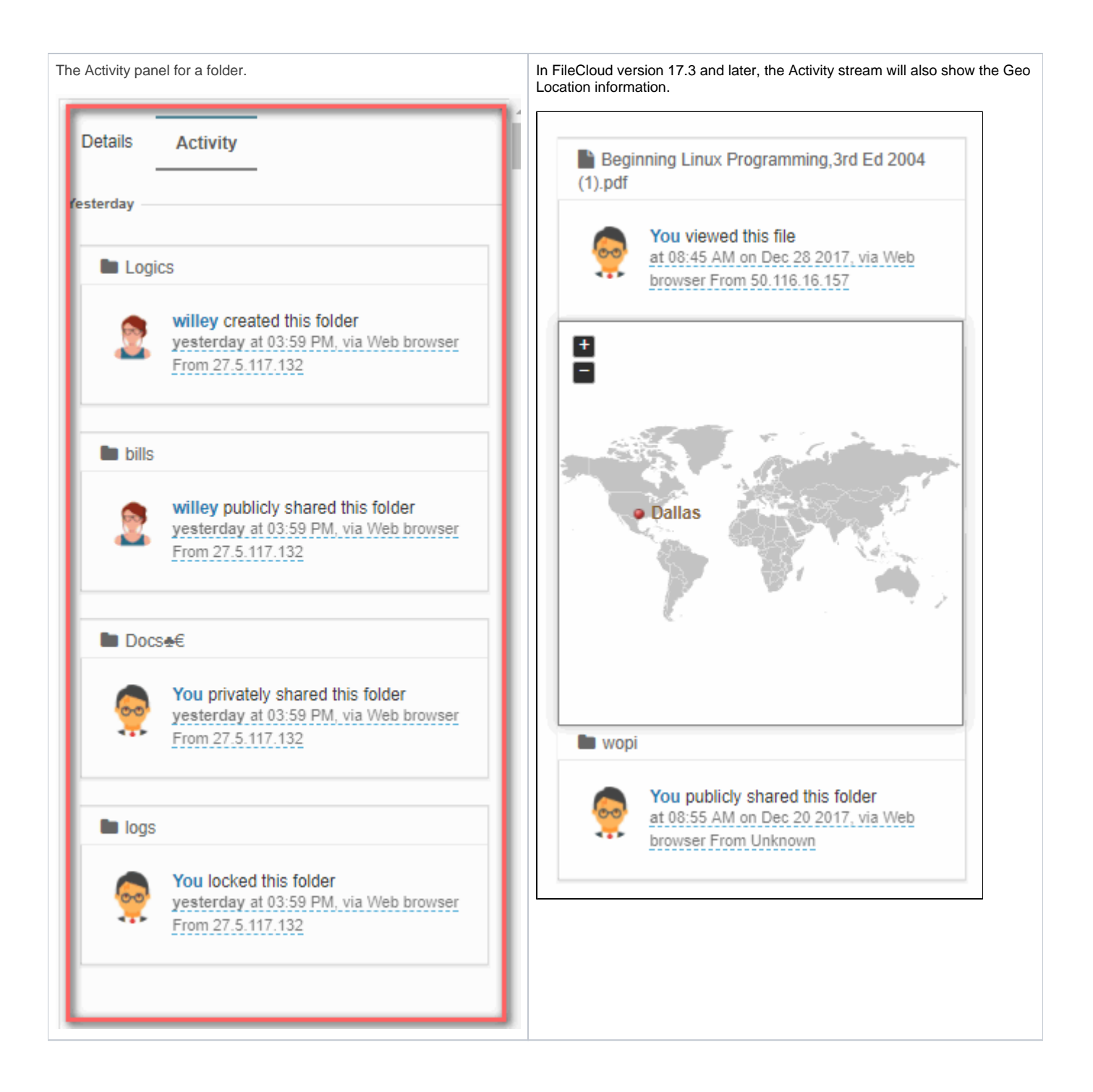

## **Can I disable the Activity stream?**

If you don't want to see additional information about a file or folder, you can disable the Additional information panel, which contains both the Activity and the Details.

i

To toggle the Activity and Details panel:

- 1. Log in to the User portal.
- 2. On the User Dashboard, from the left side navigation panel, select Files.

3. On the top right side of the screen, toggle the additional information panels by clicking the information button  $\Box$ .